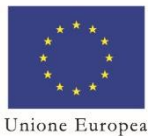

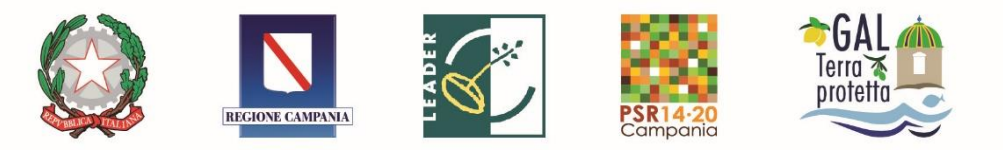

## **PROCEDURA ANOMALIE PORTALE SIAN**

In conformità con il decreto Dirigenziale n. 43 del 14/02/2018, la segnalazione delle anomalie tecniche riscontrate sul portale SIAN durante la presentazione/rilascio delle Domande di Sostegno per l'accesso alle Tipologie di Intervento attivate tramite TI 19.2.1, deve avvenire secondo le seguenti modalità e tempi:

- i soggetti abilitati alla compilazione / rilascio delle Domande di Sostegno, qualora l'applicativo informatico per un mal funzionamento tecnico impedisca loro il rilascio della domanda, possono **non oltre il termine ultimo stabilito per il rilascio delle domande**, segnalare l'anomalia aprendo un ticket all'indirizzo mail [HelpDeskSian@almaviva.it](mailto:HelpDeskSian@almaviva.it) del portale Sian. **Si sottolinea che l'unica fattispecie ammissibile di perfezionamento è relativa ad un mal funzionamento tecnico del sistema informativo SIAN che si protrae nel tempo** impedendo entro il termine stabilito la presentazione della domanda;
- a seguito della segnalazione per l'apertura del ticket, i predetti soggetti devono inviare **entro e non oltre il giorno successivo la scadenza dei bandi** una PEC all'indirizzo del GAL interessato, avente nell'oggetto la dicitura *"segnalazione anomalia presentazione domanda di sostegno – Tipologia d'intervento \_\_\_\_\_\_\_\_\_\_\_\_\_\_\_*", **e in allegato la scheda "***segnalazione anomalia SIAN***"**, e che dovrà riportare le informazioni in essa contenute e gli allegati per l'evidenza dell'anomalia riscontrata;

Si precisa che la scheda di "segnalazione anomalia SIAN" dovrà essere adattata dal GAL che dovrà indicare l'indirizzo di posta certificata a cui la scheda verrà trasmessa ed eliminare l'indirizzo indicato nel modello in allegato. In particolare, il GAL dovrà modificare tale dicitura:

"Il presente modulo debitamente compilato e firmato deve essere trasmesso al seguente indirizzo di posta elettronica: (**terraprotetta@pec.it**), allegando le schermate che evidenziano i passaggi, effettuati dall'utente e l'anomalia segnalata."

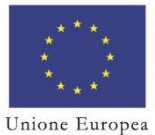

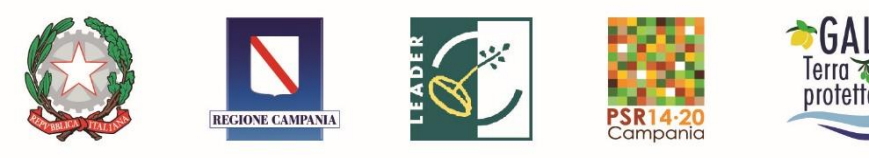

Il GAL, dopo la chiusura dei termini stabiliti per la presentazione delle domande di sostegno, procede a verificare quelle che sono ammissibili a perfezionamento, provvedendo a redigere apposito elenco delle sole domande ammissibili. Il GAL trasmette l'elenco, unitamente alla Scheda di segnalazione e alle schermate che evidenziano i passaggi effettuati dall'utente e l'anomalia segnalata alla UOD 01 [\(uod.500701@pec.regione.campania.it\)](mailto:uod.500701@pec.regione.campania.it) e al RdM Regionale M19 (giuseppe.falco1@regione.campania.it), Successivamente, una Commissione all'uopo nominata dall'AdG, verificherà, di concerto con Agea, l'imputabilità delle segnalazioni ricevute a un oggettivo malfunzionamento del sistema, al fine di redigere una lista di perfezionamento e consentire ai soggetti richiedenti legittimati, il completamento / rilascio informatico della D. di S. anche successivamente alla scadenza del bando;

Verranno considerate irricevibili le segnalazioni difformi e l'Autorità di Gestione **non prenderà in considerazione**, ai fini della suddetta verifica per il perfezionamento delle domande, i soggetti richiedenti che presenteranno una PEC:

- priva della scheda "*segnalazione anomalia SIAN*" e/o comunque incompleta di uno o più elementi indicati nella stessa e/o degli allegati richiesti;
- il cui ticket, in seguito al riscontro con l'OP, sia relativo ad un non corretto utilizzo della piattaforma e/o non imputabile ad un oggettivo malfunzionamento del sistema

La segnalazione dovrà avvenire con la compilazione della scheda "*segnalazione anomalia SIAN*" di seguito allegata ed adattata dal GAL.

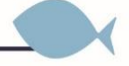